# ドリトル言語でのデータ処理機能の対応

## 大阪電気通信大学・兼宗進、小林史弥 武庫川女子大学・白井詩沙香、イーテキスト研究所・山澤昭彦

教育用プログラミング言語「ドリトル」のデータ分析機能を紹介する。新課程の情報 I、II でデ ータサイエンスを学習する環境を目的にしている。ドリトルのデータサイエンス機能として、デ ータを加工するデータ処理機能、データを分析する分析機能、結果を表示するグラフ機能を用意 した。

### 1. はじめに

新課程での共通教科情報において、情報 II の「情報とデータサイエンス」では統計的な データ分析が行われる予定である[1]。表計 算ソフトなどを用いた対話的な分析に加え、 プログラミングによる分析を可能にするため に、教育用言語「ドリトル」[2]にデータ処 理機能とデータ分析機能を実装した。

#### 2. ドリトルのデータサイエンス機能

ドリトルは教育用に設計されたプログラミ ング言語であり、高等学校の「情報の科学」 の教科書[3]や教材など [4]で用いられている。

ドリトルには命令を実行した結果に続けて 次の命令を送るカスケードと呼ばれる機能が 用意されている。これは「かめた!100 歩く 90 左回り。」のような初歩的なプ ログラムでも使われる機能で、「かめた! 1 00 歩く」の実行結果であるかめた自身に、 続けて「90 左回り」という命令が送られ る。

今回、ドリトルにデータサイエンス用の機 能を検討する際に、ファイルなどから読み込 んだ表形式のデータに対して、次々と処理の 命令を送る形でデータの処理や分析を行える ようにした。

用意した機能を表1に示す。扱うデータは ファイルから入力する形にした。現在は表計 算ソフト等から出力される CSV 形式に対応 している。1 行目は項目名と解釈される。

データ処理としては、sAccess[5]の機能を 参考に、整列や関係データベースの選択・射 影・結合といった操作を用意した。

データ分析では、代表的な統計関数を用意 した。

グラフ描画では、代表的なグラフに対応し た。

その他、度数分布表のような表を生成する 命令も用意した。

表1 命令の一覧

| 処理        | 命令         | 動作         |
|-----------|------------|------------|
| データ       | ファイル       | データファイルを読み |
| 入力        | から作る       | 込む         |
| データ<br>処理 | 選択         | 行を取り出す     |
|           | 射影         | 列を取り出す     |
|           | 結合         | データ同士を結合する |
|           | 大きい順       | 大きい順にソートする |
|           | 小さい順       | 小さい順にソートする |
| データ<br>分析 | 合計         | 合計を求める     |
|           | 平均         | 平均を求める     |
|           | 中央値        | 中央値を求める    |
|           | 最大値        | 最大値を求める    |
|           | 最小値        | 最小値を求める    |
|           | 第1四分位数     | 第1四分位数を求める |
|           | 第3四分位数     | 第3四分位数を求める |
|           | 度数         | 度数を求める     |
|           | 標準偏差       | 標準偏差を求める   |
|           | 分散         | 分散を求める     |
|           | クロス集計      | クロス集計をする   |
| グラフ<br>描画 | 円グラフ       | 円グラフを作る    |
|           | 棒グラフ       | 棒グラフを作る    |
|           | 折れ線グラ      | 折れ線グラフを作る  |
|           | フ          |            |
|           | 散布図        | 散布図を作る     |
|           | 箱ひげグラ<br>フ | 箱ひげグラフを作る  |
|           | 描画         | グラフを描画する   |
| 表生成       | 度数分布表      | 度数分布表を生成   |
| 出力        | 表示         | 結果を表示      |

#### 3. 使用例

設計した機能の使用例を示す。図 3 は使用 したデータの一部である。図4にプログラム 例を、図5に実行結果を示す。

図4のプログラムでは、1 行目でファイル

からデータを読み込んでいる。2 行目では使 用する項目(横と縦)を指定して箱ひげ図を 生成している。この時点ではグラフオブジェ クトを作成しただけで、画面の描画は行われ ない。その後、今回は使用していないが必要 に応じてグラフに関する細かい設定を行った 後で、3 行目でグラフを画面に表示している。

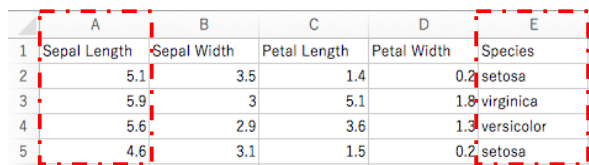

図 3 読み込んだデータの例(一部)

花=テーブル!"iris.csv"ファイルから作る。 箱ひげ=花!"Species" "Sepal Length" 箱ひ げグラフ。 箱ひげ! 描画。

#### 図 4 箱ひげ図を表示するプログラム例

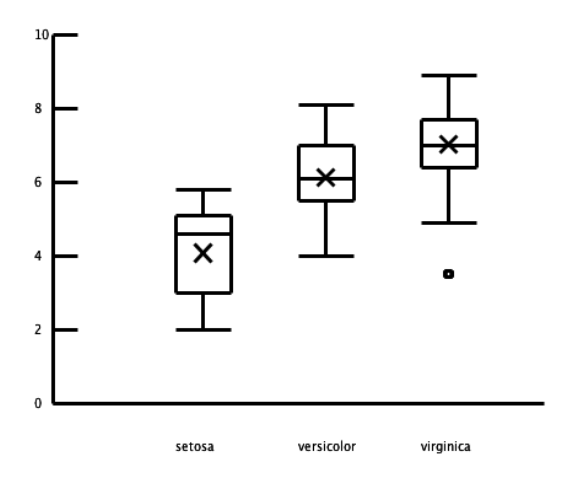

図 5 箱ひげグラフの描画例

#### 4. おわりに

教育用プログラミング言語「ドリトル」で データサイエンスを扱う機能を紹介した。表 計算ソフトと比較して、処理の内容を言葉で 明確に記述することができることが特徴であ る。今後は授業での評価を行いながら、オン ラインプログラミング環境 Bit Arrow で動作 するドリトルで利用できるように開発を進め たい。

#### 参考文献

- (1) 文部科学省:幼稚園、小学校、中学校 、高 等学校及び特別支援学校の学習指導要領等 の改善及び必要な方策等について (2016)
- (2) 兼宗研究室:プログラミング言語「ドリト ル」. http://dolittle.eplang.jp
- (3) 東京書籍:情報の科学(2017)
- (4) 日本文教出版:IT・Literacy「Scratch・ ドリトル編」(2016)
- (5) sAccess. http://saccess.eplang.jp/